解决方案实践

# 拓维智慧教育云平台解决方案实践

文档版本 01 发布日期 2023-11-27

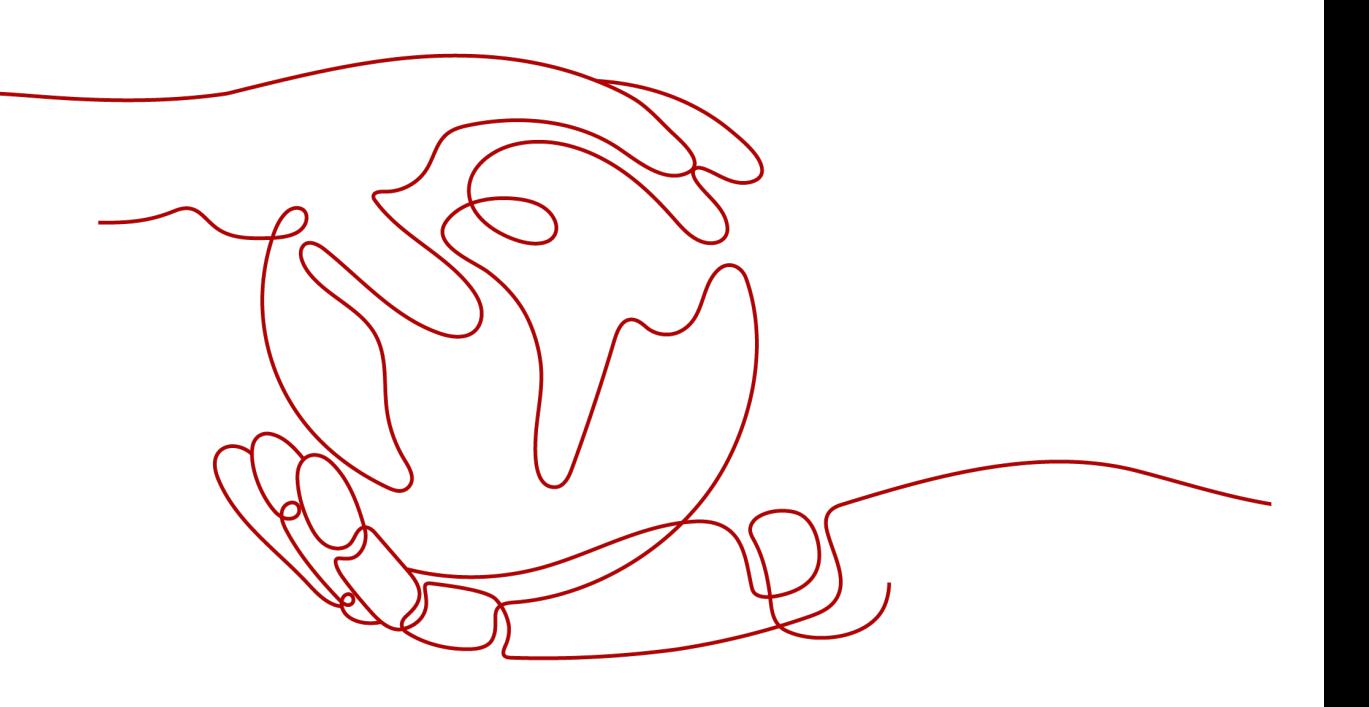

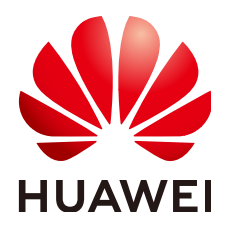

#### 版权所有 **©** 华为技术有限公司 **2023**。 保留一切权利。

非经本公司书面许可,任何单位和个人不得擅自摘抄、复制本文档内容的部分或全部,并不得以任何形式传 播。

#### 商标声明

**、<br>HUAWE和其他华为商标均为华为技术有限公司的商标。** 本文档提及的其他所有商标或注册商标,由各自的所有人拥有。

#### 注意

您购买的产品、服务或特性等应受华为公司商业合同和条款的约束,本文档中描述的全部或部分产品、服务或 特性可能不在您的购买或使用范围之内。除非合同另有约定,华为公司对本文档内容不做任何明示或暗示的声 明或保证。

由于产品版本升级或其他原因,本文档内容会不定期进行更新。除非另有约定,本文档仅作为使用指导,本文 档中的所有陈述、信息和建议不构成任何明示或暗示的担保。

安全声明

### 漏洞声明

华为公司对产品漏洞管理的规定以"漏洞处理流程"为准,该政策可参考华为公司官方网站的网址: [https://](https://www.huawei.com/cn/psirt/vul-response-process) [www.huawei.com/cn/psirt/vul-response-process](https://www.huawei.com/cn/psirt/vul-response-process)。 如企业客户须获取漏洞信息,请访问: [https://securitybulletin.huawei.com/enterprise/cn/security](https://securitybulletin.huawei.com/enterprise/cn/security-advisory)[advisory](https://securitybulletin.huawei.com/enterprise/cn/security-advisory)。

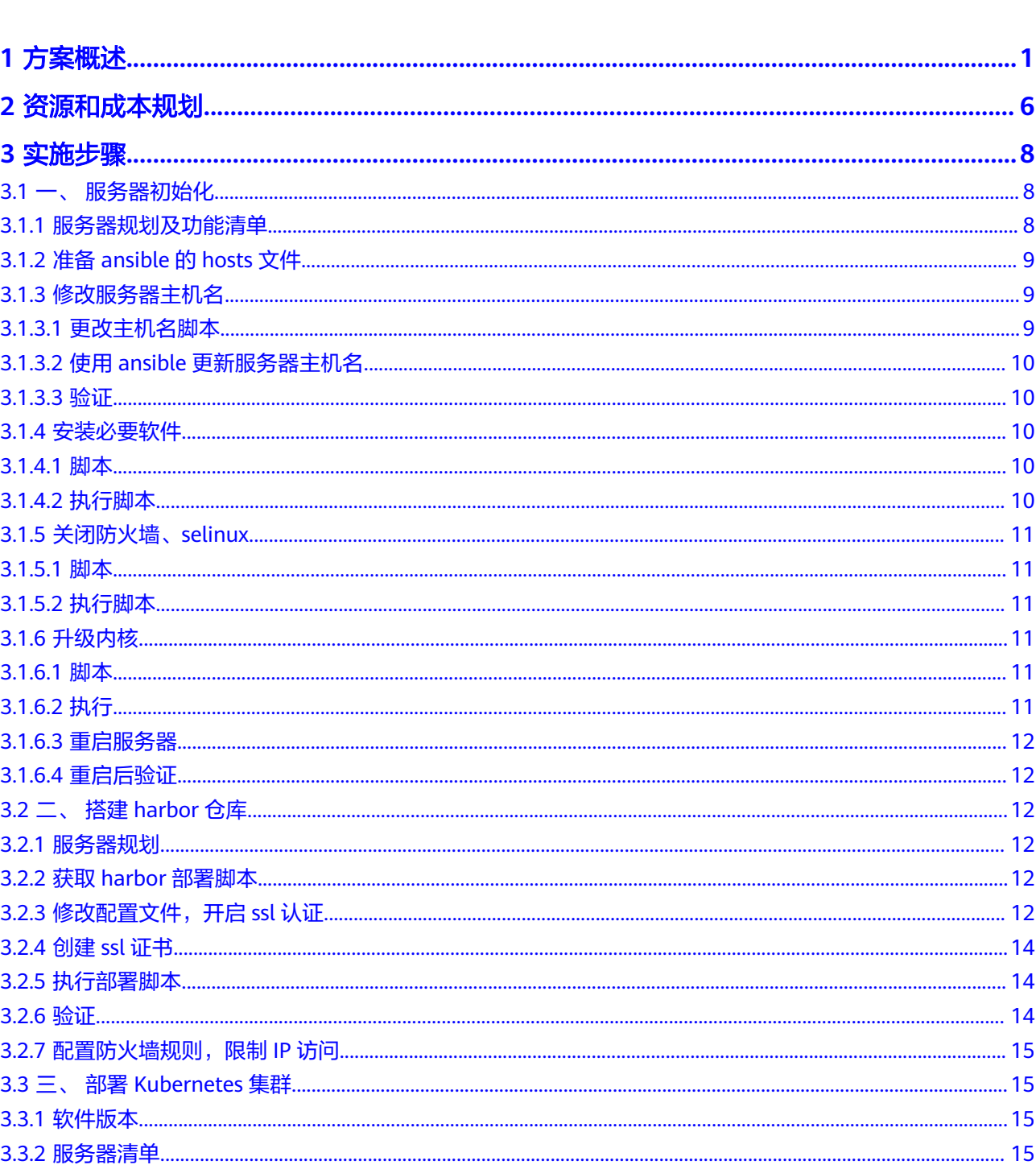

目录

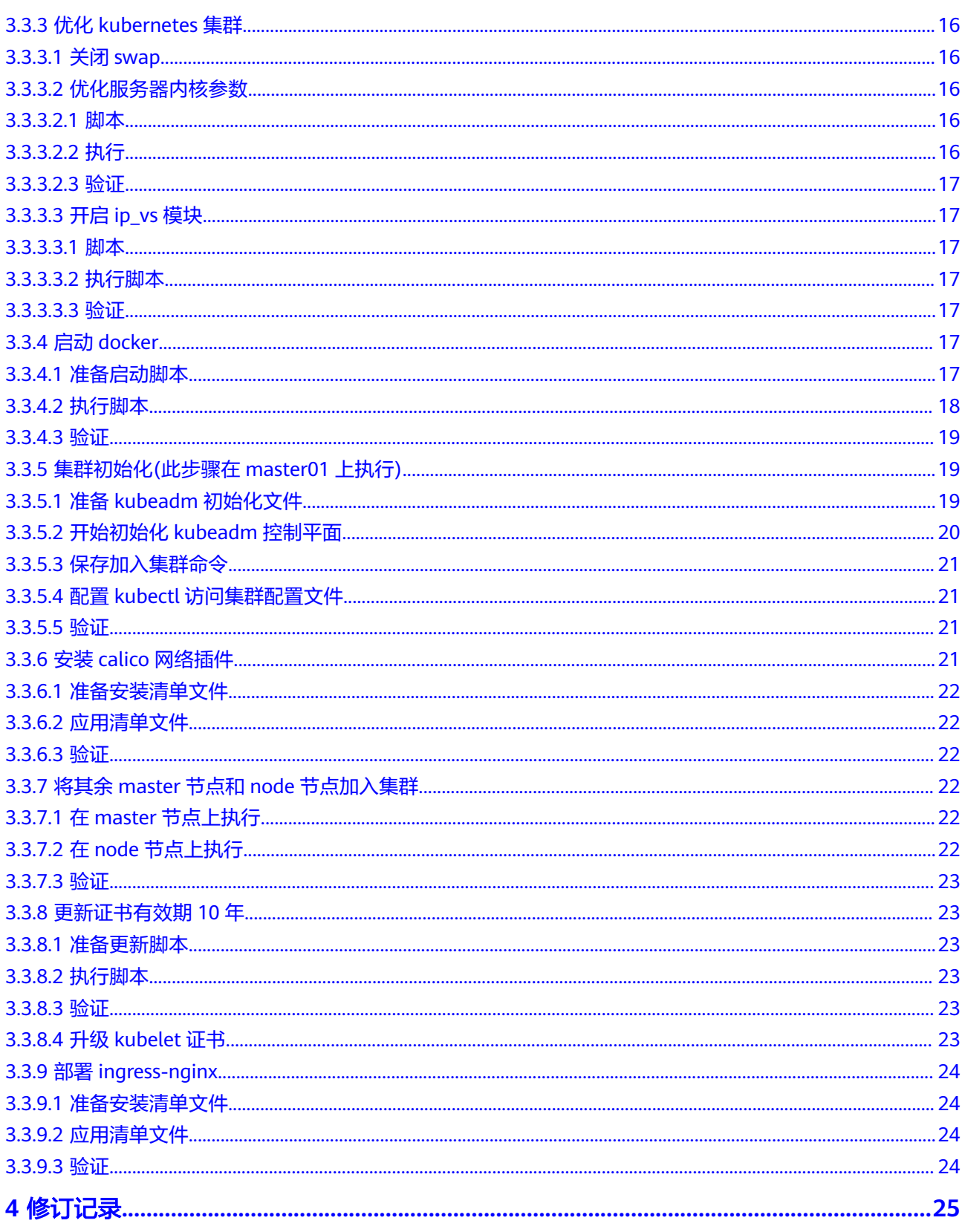

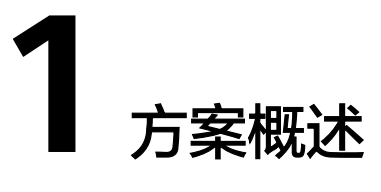

### <span id="page-5-0"></span>应用场景

#### 客户的痛点:

随着教育的发展,通过信息化、数据化、智能化推动教育高质量发展的要求越发迫 切,教育的精准管理、教育的因材施教、个性学习、智能评价等多个维度的诉求越发 需要结合应用系统、数据系统、智能化系统来实现,通过智慧教育云平台体系化的构 建教育的数字底座、融合大数据、物联网、人工智能等先进技术,为教育的各层级、 各参与者的需求进行适配,推动教育向高质量发展迈进。

痛点一:教育部门在信息化建设过程中,前期进行单点业务建设,造成信息化建设数 据孤岛、用户多处应用登录,造成应用不便捷,数据无法互通。通过基础平台构建, 打通统一认证能力,通过数据治理,形成数据共享服务。支撑应用的便捷使用,数据 的互联互通。

痛点二:现有系统数据价值难以发挥,需要建立统一的数据标准,形成教育数据资 产,为教育的精准决策提供数据支撑。提供基于国家基础教育信息标准,体系化构建 教育资产目录,通过多样数据采集途径,一数一源,构建教育数据资产,为教育精准 决策提供数据支撑。

痛点三: 区域建设面临应用汇聚、资源汇聚、数据汇聚的需求,希望通过统一的平台 为各级教育管理员、教师、学生提供服务。通过智慧教育云平台汇聚应用、资源、数 据,通过千人前面门户为各类人员提供相应服务。

痛点四: 基于数字政府要求、自研要求、安全要求,需要对信息化系统进行重构及新 建。通过全栈自研产品及自研迁移能力,为教育局提供整体的数字化、自研智慧教育 云平台建设。

痛点五:需要新型的技术能力,比如大数据、物联网等深度融入到教育信息化的发展 中去,急需对教育的底层能力进行提升。以大数据、物联、区块链、AI等技术构建新 型教育信息化底座,支撑教育业务的数字化转型。

痛点六:符合国家规范的解决方案,满足国家等保、分保、国密的规定,保障组织机 构的安全运营。

#### 通过本方案实现的业务效果:

智慧教育云平台围绕教育数字化转型,提供局校一体的数字化底座、业务平台、统一 门户,为区域教育的智能治理、智慧教学、个性学习、智慧评价进行赋能。

通过大数据、AI、物联网、区块链等技术的深度融合,构建支撑区域教育数字化转型 发展的数字化底座,支撑教育的学校管理、人事管理、教育教学、教育考试、教育督 导、教育教研、学生学习、发展评价等各项教育业务的数字化转型发展,通过纵向业 务层级数据贯通,横向业务数据融通,体系化的构建教育数字化新范式。

智慧教育云平台从局校一体构建,主要包含以下产品内容:

#### 区域教育数字化底座(客户:教育局信息中心)

基础支撑平台:教育基础支撑平台,支持学生成长、教师发展、教育管理核心场景构 建,各类应用随需而生。平台通过移动互联、区块链等技术优化管理引擎,具备技术 开放、标准规范的平台接口,便捷接入软硬件环境来保障教育信息分层传递和教育场 景动态实现,让教育平台成为有机整体,体现出育人功能。平台最终夯实教育信息化 的基石,成为集成商应用整合的利器。

教育大数据平台:平台解决垂直应用与纵向应用系统之间数据"条块分割,标准各 异"的问题, 通过数据治理能提升数据利用价值,促进大数据工具与教育管理、教学 活动、诊断评价相结合,帮助用户挖掘诱因、规范办学、提升教育质量、提高服务效 能。平台沉淀数据资产,方便科室管理与分析业务数据,形成"数入一源,数出一 门"格局。

统一服务门户:门户作为各级用户登录平台统一入口,具备风格整体化一、聚合教育 信息、展示应用特色、宣传教育工作成果功能。个人门户更注重专属定制,以服务卡 片的形式区分管理者、教师、学生、家长、公众所涉及信息。支持IPV6,多端兼容, 一次发布,处处能用。

#### 教育数据治理与增值服务

局领导驾驶舱(客户:教育局信息中心):驾驶舱作为局领导、处(科)室针对人事 管理、招生管理、教师工作、经费管理、资产管理、学业分析、双减工作、素质教 育、教育改革等工作进行挂图作战。实现驾驶舱指标管理、模型研制、数据来源接入 和多维数据计算,通过低代码形式完成仪表盘动态组装,实现所见即所得驾驶舱设计 与使用体验。

学生成长档案(客户:教育局信息中心):通过对中小学学生基础数据、学业数据、 体质数据、荣誉数据、综合评价数据的汇聚,形成6-18岁贯通式成长档案,为教育局 与学校提供丰富的学生发展数据,提供便捷的学生档案在线查看。

教师发展档案(客户:教育局信息中心):通过对区域教师基础信息、专业发展、职业 发展、年度考核、师德考核、荣誉等各类教师数据汇聚,构建教师发展档案,为教育 局与学校提供教师发展数据,为教师群体精细化管理提供数据支撑。

教育服务地图(客户:教育局信息中心):面向社会提供地区公办中小学教育资源分 布情况。游客可以查看到小学、初中、高中、九年一贯制、完全中学学校在地图位 置,学校概括信息、教师基本信息、学生基本信息、办学条件信息。

教师职业生涯发展(客户:教育局人事科):以管理为重点,以专业为核心,以服务 为宗旨的建设方针,内容包括全域数据可信教师信息库、教师评价、骨干引领。主要 目的是推进教师职业能力评价改革,开拓教师精准评价与引入的新路径,支持教师工 作决策,优化教师管理,教师个人发展进行目标引导,为国家教师管理服务改革带来 新的视角和建设途径。

数据智能填报系统(客户:教育局信息中心):数据统一填报系统是专门针对教育局 对学校进行数据收集场景而提供的数据采集应用,提供的从填报模板管理、填报过程 监控、数据采集结果查询分析为一体的数据采集服务,满足科室日常数据统一、规范 采集需求、降低学校重复上报数据问题、提升数据使用效能。

#### 教师招聘系统(客户:教育局人事科)

实现教师招聘工作数字化,具备招聘信息发布、考生报名、信息筛选、信息审核功 能。系统提供社会通道和名优通道,审核流程支持定制,招聘过程透明,促进招聘工 作规范高效。

#### 一站式教育督导与评价(客户:教育局督导科)

教育督导系统:系统以"发展性督导评估"理论为教育发展评价基础,以"以评促 建"为目标,既满足定性评价、定量评价的要求,也可满足定性+定量评价的要求,系 统应用于综合督导、挂牌督导、专项督导、过程性督导。实现督导指标、数据采集、 督导报告业务闭环。系统广泛服务于学前教育、义务教育、普通高中、职业教育及成 人教育等。

学校年度考核系统:系统以科室协同、局校协同方式,提升考核效率,实现年度考核 材料统一上报,考核评分科室分工协同,学校及时查看,疑问反馈,快速汇总考核数 据,生成考核排名,极大降低考核工作量,有效推动考核工作信息化、数字化。

荣誉颁证管理系统:为实现区域教育学校发展的整体情况反映,通过统一的电子荣誉 证书管理,实现对区域内各学段学校荣获获取情况的信息收集,同时支持区域在线荣 誉证书颁发存档,支持区域从荣誉发展维度反映各校教育发展状况。

#### 教师研训一体平台(客户:教育局教科研中心)

教研系统:为促进区域教育均衡,提升教师课程设计与授课专业能力,系统提供名师 工作室、在线集体备课、听评课、教学研讨、磨课、教研直录播、教研资源中心等功 能。

互联网大赛系统:激励个人专业能力广泛提升,满足教研部门举办教师专业能力大赛 需要,系统实现大赛活动组织、资源上报、专家遴选、线上审批功能,支持灵活定制 评审量表。

资源征集与评优系统:激励资源共建共享,形成优质资源库,满足教研部门、名师工 作室开展资源征集评优活动,系统实现征集活动灵活配置、选手推荐、资源上报、专 家遴选、量表配置、匿名评审功能。将缩减活动组织周期。

教学直录播系统:系统从满足"平战结合"实际需求出发,既支持小班制教学研讨、 视频会议等工作,也支持防疫期间实施较大规模线上授课,具备白板和学科工具,具 有高压缩传输、低时延特点。

课堂AI分析系统: 系统以"人工智能助推教师队伍建设"为建设理念, 对接直录播设 备,对课堂教学的音视频文件进行教学特征分析,从教学效果、课堂互动情况、教师 课堂教学基本特征等方面进行分析,输出数据报告,对精准教研和教学指导提供数据 支撑。

三个课堂:"专递课堂"实现跨地域、跨校同画面、同频上课;"名师课堂"实现直 播和点播评课,沉积名师课程资源;"名校网络课堂"实现青年教师联合培养、教师 课堂教学、"三新"改革研讨、生涯规划指导。有效弥合校际之间数字鸿沟,补地区 教育短板。

#### 校园管理系统(客户:教育局**/**学校信息中心)

打通学校、家庭之间的应用壁垒,拓展网络空间,构建面向师生、家长和社会大众等 不同需求的人性化公共服务,涵盖公文流转、工作汇报、请假管理、设备报修、工资 管理、场馆使用、物资申报、选课管理、学生选课、排课管理、社团管理、问卷调 查、投票管理、班纪班风、学情分析、活动报名、活动打卡、周工作、学生日常表现 评价、红领巾、学生实践等功能,支持功能定制与引入,打造完整统一、覆盖全面、 应用深入、高效稳定的信息化系统。

#### 学生德育系统(客户:教育局**/**学校信息中心)

系统坚持五育并举,以活动为载体,促进班主任、科任老师、家长参与活动,减轻教 师在数据评价方面工作压力,发挥家校社协同育人,让学生在阶梯式成长激励中增强 少先队员光荣感。

#### 解决方案实践的应用行业推荐:

本方案适合在省、市、区县教育局进行售卖,为区域教育构建整体智慧教育云平台。

#### 方案架构

利用云计算、大数据、人工智能、等新技术,全面升级智慧教育云平台,建设统一身 份认证系统、资源中心、开放平台、统一智慧门户,全面提升教育云一站式服务和一 体化支撑能力,彻底解决平台规模化、个性化服务问题,实现便捷使用、精准服务、 智能管理和开放共享,为全国"互联网+教育"大平台建设提供经验和模式。

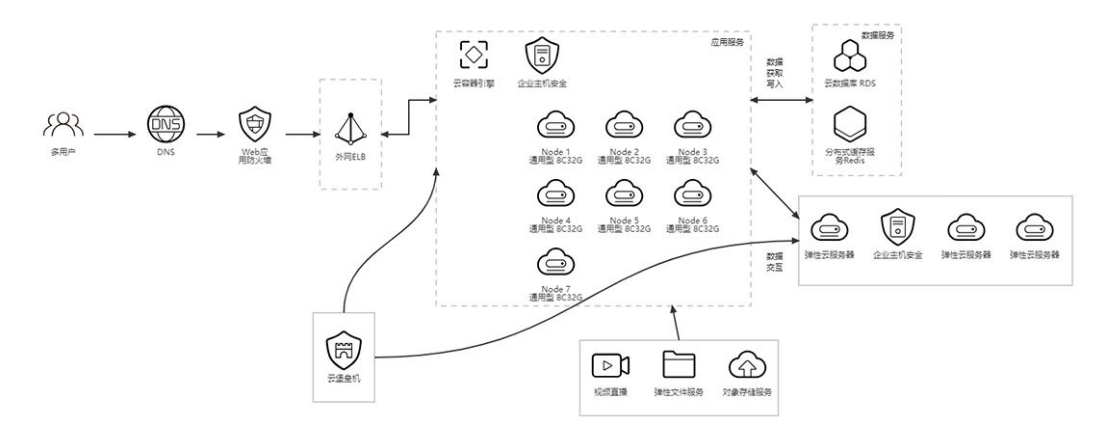

#### 方案优势

本方案从具备以下几个优势:

#### 产品优势:

**局校一体建设:** 本方案从局校整体做设计,既考虑区域共性需求,又兼容学校个性发 展。

业务汇聚、数据汇聚:破除数据孤岛,通过统一的业务数据接入标准,实现教育业务 数据的自动化汇聚。

千人千面门户:通过AI技术使用,让每个使用者都能获得贴合自己使用的应用环境、 数据服务。

#### 技术优势:

云原生:以云原生技术为主的底层技术支持,是集微服务、容器化、DevOps、多云适 配与多环境支持为一体的综合技术支撑平台。针对系统基座支撑能力提升+业务系统瘦 身的营销场景,提升对大型组织高并发、大数据、复杂业务的支撑力;对系统进行统 一模型改造,实现技术底层逻辑互通;解耦复杂系统,实现最小颗粒度的组件复用。

大数据平台:依据教育数据标准构建集数据采集、治理、分析与一体的教育数据治理 平台,通过模块化、流程化的设计,让教育数据资产能便捷的归集、标准化的沉淀、 安全的使用,通过数据应用分析套件,实现数据的可视化展示、自定义分析与查询、 数据报告的自定义生成。为教育数据的增值服务提供支撑。

低代码定制平台:面向业务人员,提供一套完整的应用开发平台,实现包括需求、开 发、测试、发布、实施、运维的应用全生命周期管理,同时实现一对一专属定制和标 准应用产品的定制模式,充分融合致远在协同管理的实践与中台引擎能力,成为政企 协同服务及管理创新与实践的加速器。

自研适配:全栈软件平台支持自研环境部署,公司具有自研适配中心,有整套自研迁 移技术,能满足教育单位整体自研的要求。

# **2** 资源和成本规划

<span id="page-10-0"></span>本节介绍解决方案实践中资源规划情况,包含以下内容:

资源和成本规划内容说明

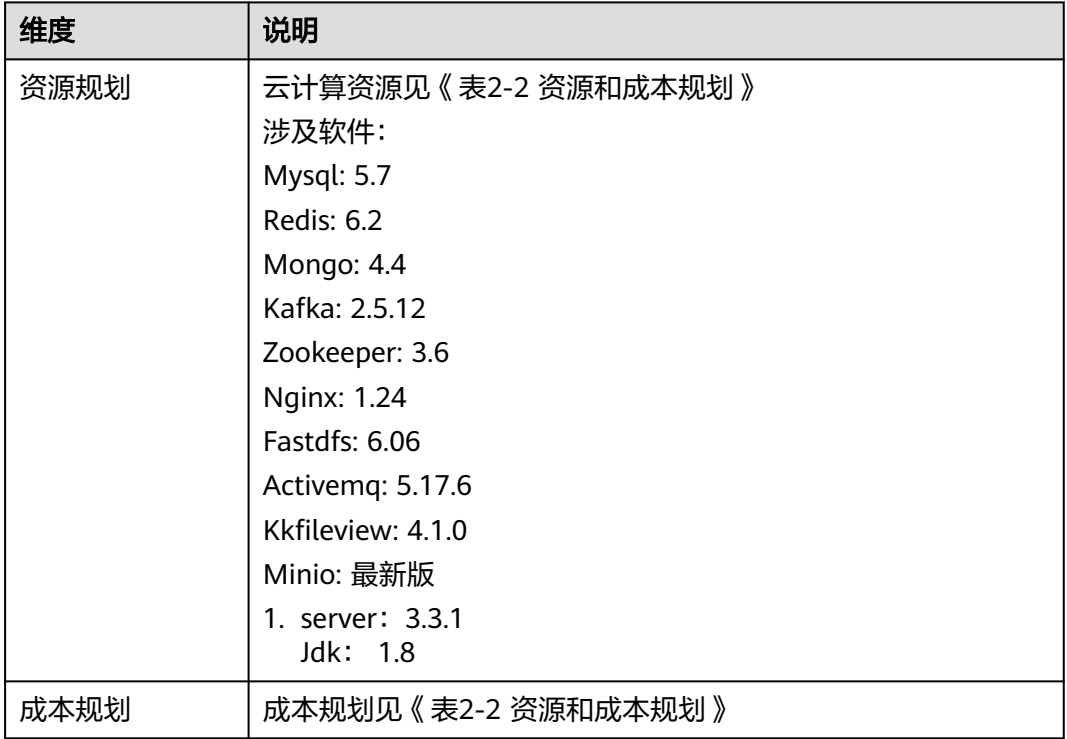

资源和成本规划:

#### 表 **2-1** 资源和成本规划

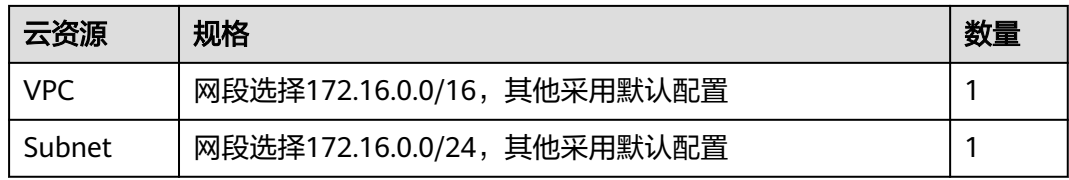

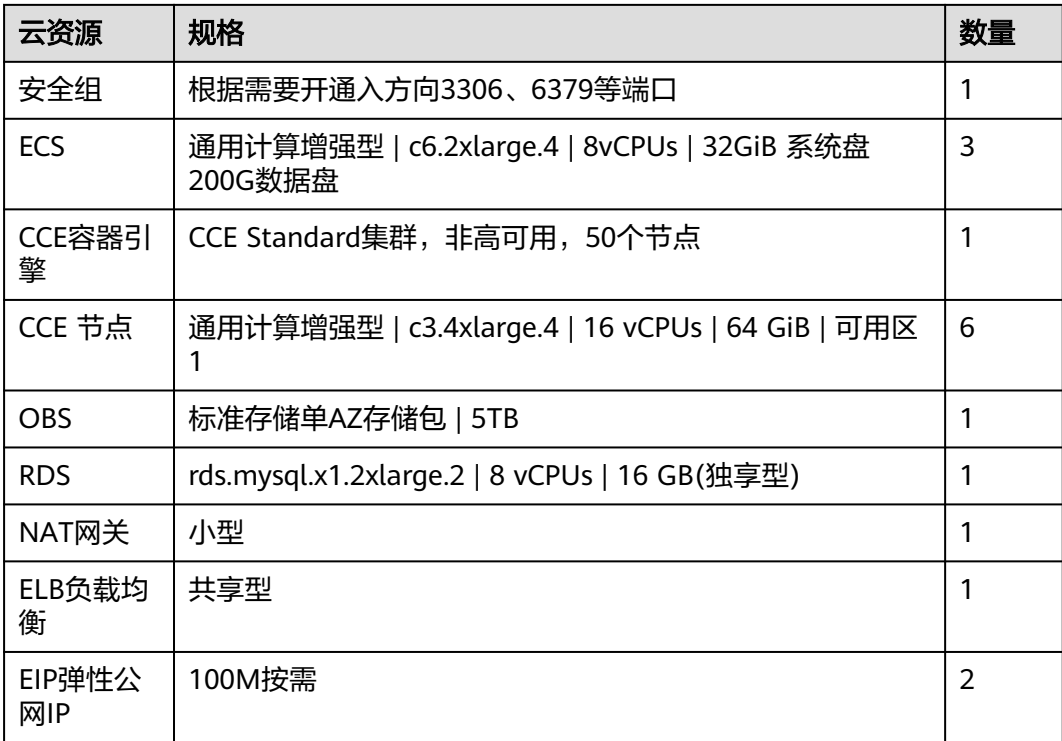

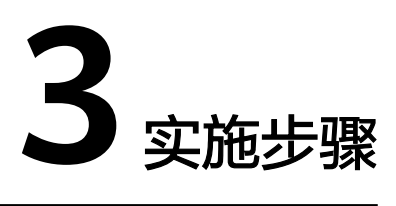

# <span id="page-12-0"></span>3.1 一、 服务器初始化

- 3.2 二、 搭建[harbor](#page-16-0)仓库
- 3.3 三、 部署[Kubernetes](#page-19-0)集群

# **3.1** 一、 服务器初始化

# **3.1.1** 服务器规划及功能清单

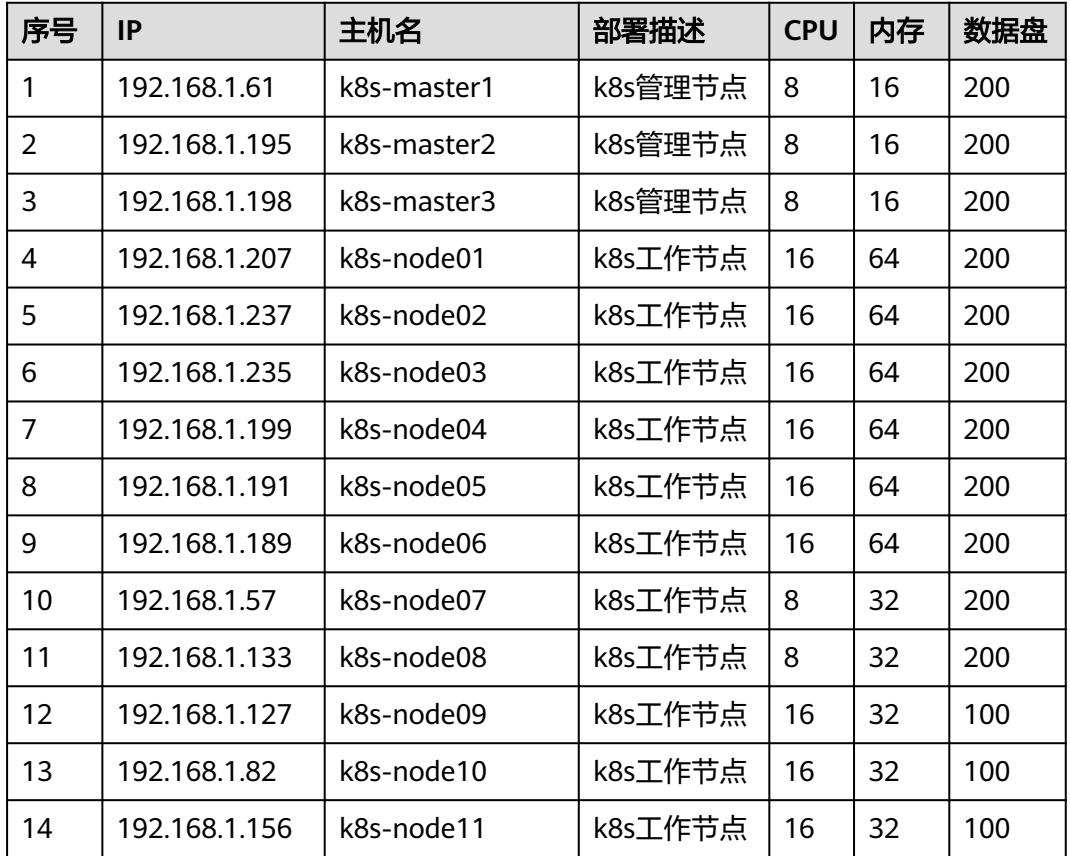

<span id="page-13-0"></span>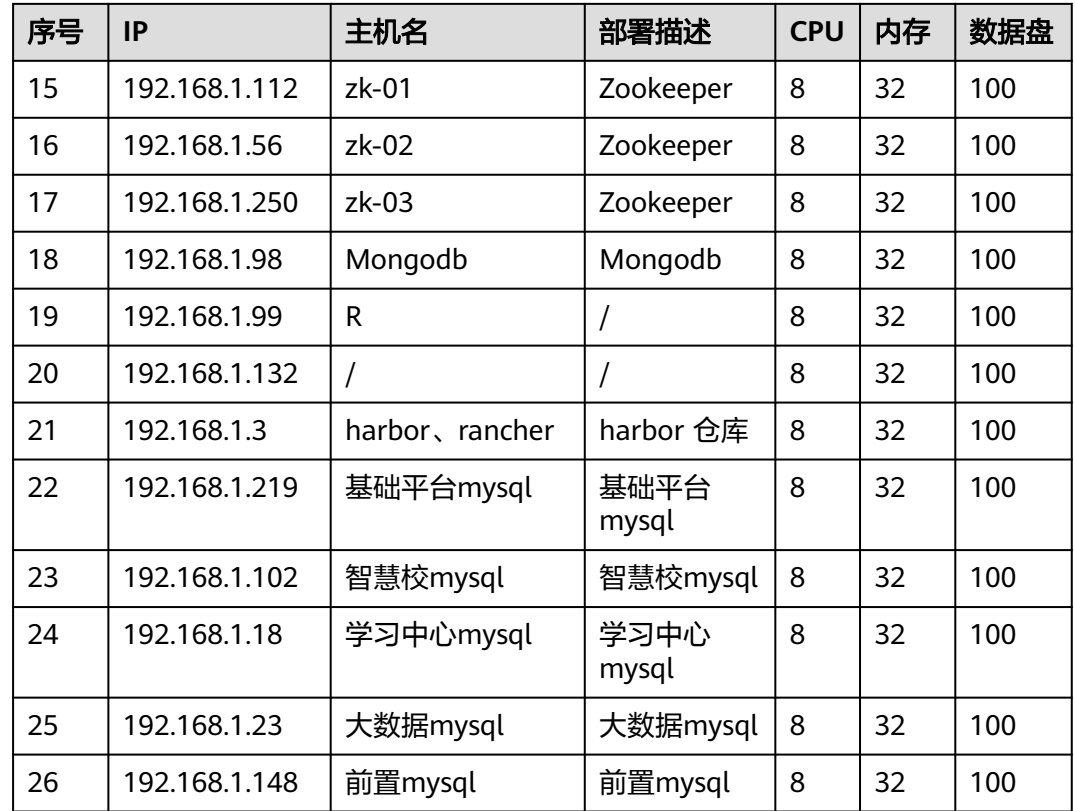

# **3.1.2** 准备 **ansible** 的 **hosts** 文件

后续批量操作使用ansible操作,以增加便捷性和安全性

# **3.1.3** 修改服务器主机名

使用ansible批量修改服务器主机名

# **3.1.3.1** 更改主机名脚本

- hosts: all

 $-$ --

remote\_user: root

tasks:

- name: change name ##永久修改,重启服务器后生效, 主机名来自于ansible的 hosts文件

shell: "echo {{ hostname|quote }} >/etc/hostname"

- name: ##临时修改,重新登录生效

shell: hostname {{ hostname|quote }}

- name: create data if not exits ##创建工作目录

file: path=/data/ state=directory

## <span id="page-14-0"></span>**3.1.3.2** 使用 **ansible** 更新服务器主机名

ansible-playbook hostnameChange.yaml ##批量执行修改

### **3.1.3.3** 验证

ansible all -m shell -a "hostname"

```
k8s-node01
192.168.1.237 | CHANGED | rc=0 >>
k8s-node02
192.168.1.199 | CHANGED | rc=0 >>
k8s-node04
192.168.1.235 | CHANGED | rc=0 >>
k8s-node03
192.168.1.189 | CHANGED | rc=0 >>
k8s-node06
192.168.1.191 | CHANGED | rc=0 >>
k8s-node05
192.168.1.57 | CHANGED | rc=0 >>
k8s-node07
192.168.1.133 | CHANGED | rc=0 >>
k8s-node08
192.168.1.61 | CHANGED | rc=0 >>
k8smaster1
192.168.1.127 | CHANGED | rc=0 >>
k8s-node09
192.168.1.156 | CHANGED | rc=0 >>
k8s-node11
192.168.1.82 | CHANGED | rc=0 >>
k8s-node10
```
Figure 1:

# **3.1.4** 安装必要软件

### **3.1.4.1** 脚本

---

- name: insatll docker-ce package ##配置镜像源为内网镜像仓库

hosts: k8s

tasks:

- name: scp install packages

unarchive: src="/data/src/dockerkuber\_yum.tar.gz dest=/data/"

- name: install

shell: yum -y install /data/dockerkuber\_yum/\*

# **3.1.4.2** 执行脚本

ansible-playbook yumupdate.yaml

# <span id="page-15-0"></span>**3.1.5** 关闭防火墙、**selinux**

---

### **3.1.5.1** 脚本

- name: stop firewalld selinux

hosts: all

tasks:

- name: stop firewalld service ##关闭firewalld

service: name=firewalld state=stopped enabled=no

ignore\_errors: Ture

- name: stop selinux

shell: sed -i "s@SELINUX=.\*@SELINUX=disabled@" /etc/selinux/config

ignore\_errors: Ture

### **3.1.5.2** 执行脚本

ansible-playbook stopSelinux.yaml

# **3.1.6** 升级内核

### **3.1.6.1** 脚本

---

- name: update kernel to 4.18 ##内核升级到4.18版本,内核软件包在部署文件目录 内

hosts: all

tasks:

- name: copy kernel tar

unarchive: src=/etc/ansible/test.tar.gz dest=/data/

- name: install kernel

shell: yum -y install /data/test/\*

- name: set default kernel

shell: grub2-set-default 0 && grub2-mkconfig -o /etc/grub2.cfg

# **3.1.6.2** 执行

ansible-playbook kernelUpdate.yaml

### <span id="page-16-0"></span>**3.1.6.3** 重启服务器

为保障安全,此步骤一台台服务器单独执行,执行命令为:

shutdown -r now

### **3.1.6.4** 重启后验证

ansible all -m shell -a "uname -r"

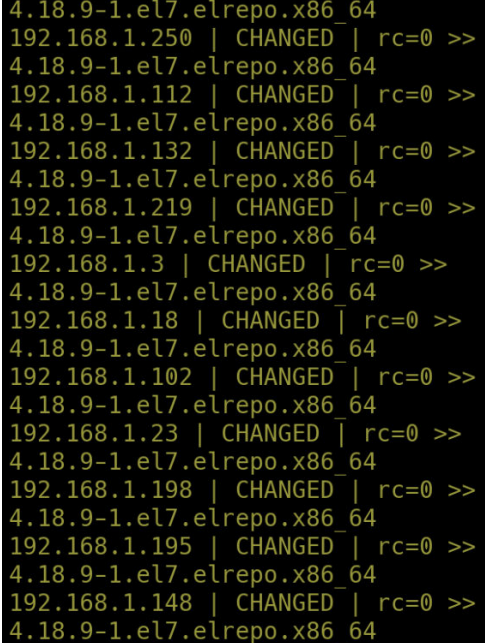

Figure 2:

# **3.2** 二、 搭建 **harbor** 仓库

# **3.2.1** 服务器规划

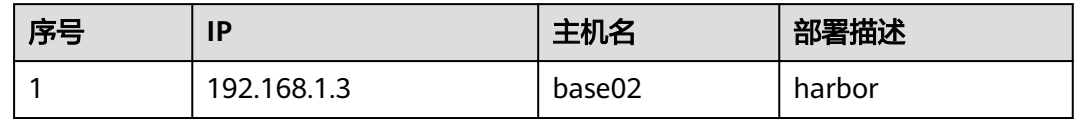

# **3.2.2** 获取 **harbor** 部署脚本

wget https://github.com/goharbor/harbor/releases/download/v2.3.1/harboroffline-installer-v2.3.1.tgz

# **3.2.3** 修改配置文件,开启 **ssl** 认证

cat harbar.yaml

hostname: harbor.talkedu.com

http: port: 8080 https: port: 443 certificate: /data/harbor/ssl/harbor.talkedu.com.cert private\_key: /data/harbor/ssl/harbor.talkedu.com.key harbor\_admin\_password: Talkedu@123 database: password: Talkedu@123 max\_idle\_conns: 100 max\_open\_conns: 900 data\_volume: /data/harbor trivy: ignore\_unfixed: false skip\_update: false insecure: false jobservice: max\_job\_workers: 10 notification: webhook\_job\_max\_retry: 10 chart: absolute\_url: disabled log: level: info local: rotate\_count: 50 rotate\_size: 200M location: /var/log/harbor \_version: 2.3.0 proxy: http\_proxy: https\_proxy: no\_proxy:

<span id="page-18-0"></span>components:

- core

- jobservice

- trivy

# **3.2.4** 创建 **ssl** 证书

##创建自签证书命令如下

]# openssl genrsa -out ca.key 4096

]# openssl req -x509 -new -nodes -sha512 -days 3650 -subj "/C=CN/ST=xian/ L=xian/O=example/OU=Personal/CN=harbor.talkedu.com" -key ca.key -out ca.crt

]# openssl genrsa -out harbor.talkedu.com.key 4096

]# openssl req -sha512 -new -subj "/C=CN/ST=xian/L=xian/O=example/ OU=Personal/CN=harbor.talkedu.com" -key harbor.talkedu.com.key -out harbor.talkedu.com.csr

]# cat >v3.ext<<-EOF

authorityKeyIdentifier=keyid,issuer

basicConstraints=CA:FALSE

keyUsage = digitalSignature, nonRepudiation, keyEncipherment, dataEncipherment

extendedKeyUsage = serverAuth

subjectAltName = @alt\_names

[alt\_names]

DNS.1=harbor.talkedu.com

DNS.2=harbor.talkedu.com

DNS.3=base02

EOF

]# openssl x509 -req -sha512 -days 3650 -extfile v3.ext -CA ca.crt -CAkey ca.key - CAcreateserial -in harbor.talkedu.com.csr -out harbor.talkedu.com.crt

]# openssl x509 -inform PEM -in harbor.talkedu.com.crt -out harbor.talkedu.com.cert

# **3.2.5** 执行部署脚本

bash install.sh

# **3.2.6** 验证

docker ps -a ##所用pod均正常启动

<span id="page-19-0"></span>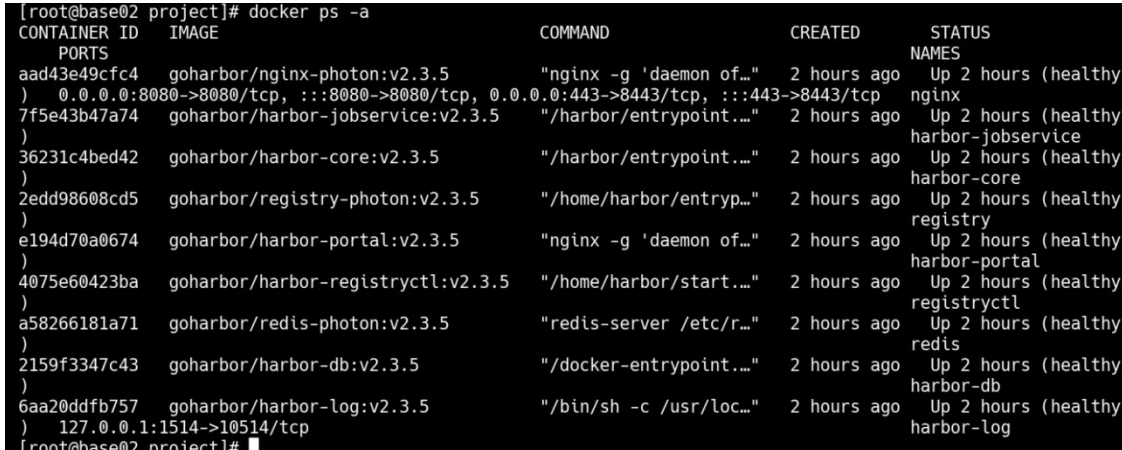

Figure 3:

# **3.2.7** 配置防火墙规则,限制 **IP** 访问

iptables -I INPUT -p tcp -m iprange --src-range=192.168.1.1-192.168.1.254 -m multiport --dports 443 -j ACCEPT

iptables -A INPUT -p tcp -m multiport --dport 443 -j DROP

iptables-save > /etc/sysconfig/iptables ##保存规则, 服务器意外重启后能自动加载 配置

# **3.3** 三、 部署 **Kubernetes** 集群

# **3.3.1** 软件版本

- 系统: Centos 7.7
- Kernel Version: 4.18.9-1.el7.elrepo.x86\_64
- Kubernetes: v1.19.16
- calico: v3.19.1
- docker-ce: 20.10.12
- VIP: 内网负载均衡

# **3.3.2** 服务器清单

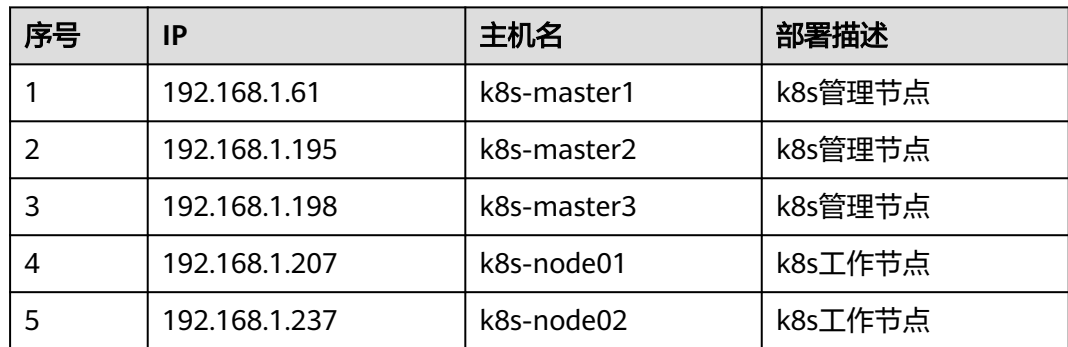

<span id="page-20-0"></span>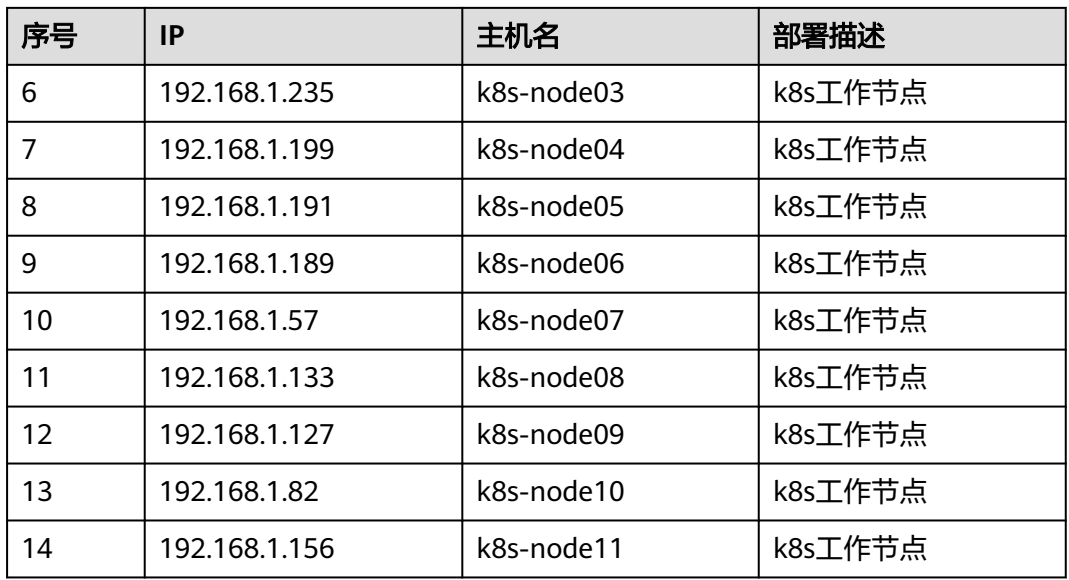

# **3.3.3** 优化 **kubernetes** 集群

# **3.3.3.1** 关闭 **swap**

ansible k8smaster -m shell -a "swapoff -a && sed -ri 's/.\*swap.\*/#&/' /etc/fstab"

# **3.3.3.2** 优化服务器内核参数

#### **3.3.3.2.1** 脚本

##优化内核参数,文件k8s.conf、limits.conf在部署文件夹内

---

- name: config sysctl

hosts: k8s

tasks:

- name: copy sysctl kernel argus

copy: src=/etc/ansible/k8s.conf dest=/etc/sysctl.d/

- name:

shell : sysctl --system

- name: config limit

copy: src=/etc/ansible/limits.conf dest=/etc/security/limits.conf

### **3.3.3.2.2** 执行

ansible-playbook sysctl\_config.yaml

#### <span id="page-21-0"></span>**3.3.3.2.3** 验证

ansible k8smaster -m shell -a "sysctl --system"

# **3.3.3.3** 开启 **ip\_vs** 模块

#### **3.3.3.3.1** 脚本

##k8s集群使用ip\_VS模式,能大大提高性能,减少iptables规则数量

---

- name: start ipvs module

hosts: k8s

tasks:

- name:

shell : modprobe -- ip\_vs && modprobe -- ip\_vs\_rr && modprobe -- ip\_vs\_wrr && modprobe -- ip\_vs\_sh && modprobe -- nf\_conntrack\_ipv4

### **3.3.3.3.2** 执行脚本

ansible-playbook ipvs.yaml

#### **3.3.3.3.3** 验证

ansible k8s -m shell -a "lsmod | grep ip\_vs"

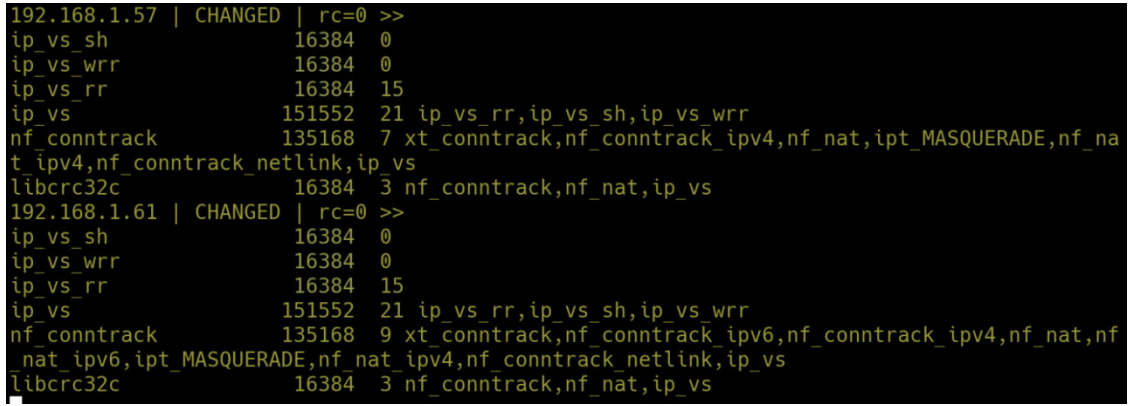

Figure 4:

# **3.3.4** 启动 **docker**

# **3.3.4.1** 准备启动脚本

---

- name: start docker-ce

hosts: k8smaster

tasks:

<span id="page-22-0"></span>- name: make docker daemon directory ##创建镜像加速、配置目录

file: path=/etc/docker/ state=directory

- name: copy docker daemon.json file ##此文件内容见下方

copy: src=/etc/docker/daemon.json dest=/etc/docker/daemon.json

- name: Support docker tab key completion ##支持docker使用tab键命令补全功能

shell: source /usr/share/bash-completion/completions/docker && source /usr/ share/bash-completion/bash\_completion

- name: support kubeadm kubectl tab key completion ##支持kubectl、kubeadm使 用tab键命令补全功能

shell: echo 'source <(kubectl completion bash)' >> /root/.bashrc \

&& source /root/.bashrc

- name: start docker ##启动docker容器

service: name=docker state=started enabled=yes

```
- name: enable kubelet ##kubelet开机自启,初始化kubernetes必须执行此操作
shell : systemctl enable kubelet
```
附: deamon.json文件内容:

{

"exec-opts": ["native.cgroupdriver=systemd"],

"log-driver": "json-file",

"log-opts": { ##docker日志本地保存策略,保存500m,每个容器保存5个日志文件

"max-size": "500m",

"max-file": "5"

},

```
"storage-driver": "overlay2",
```

```
"storage-opts": [
```
"overlay2.override\_kernel\_check=TRUE"

],

"registry-mirrors":["https://r2hd8p9u.mirror.aliyuncs.com"],

"data-root": "/data/docker" ##使用/data/docker作为docker根路径

}

### **3.3.4.2** 执行脚本

ansible-playbook startdocker.yaml

### <span id="page-23-0"></span>**3.3.4.3** 验证

ansible k8s -m shell -a "systemctl status docker "

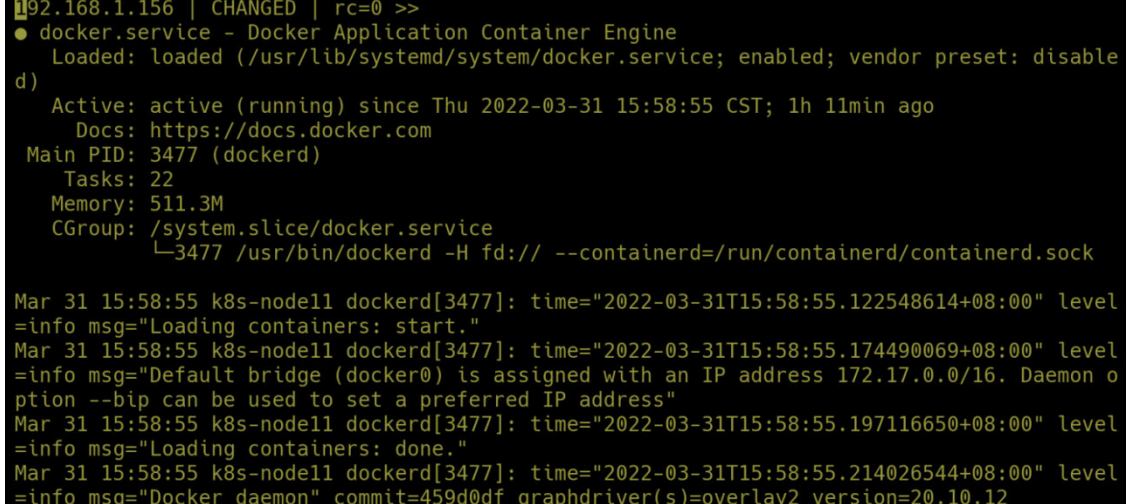

Figure 5:

# **3.3.5** 集群初始化**(**此步骤在 **master01** 上执行**)**

# **3.3.5.1** 准备 **kubeadm** 初始化文件

cat >> kubeadm-config.yaml << EOF

apiVersion: kubeadm.k8s.io/v1beta2

bootstrapTokens:

- groups:

- system:bootstrappers:kubeadm:default-node-token

token: abcdef.0123456789abcdef

ttl: 24h0m0s

usages:

- signing

- authentication

kind: InitConfiguration

localAPIEndpoint:

advertiseAddress: 192.168.1.61

bindPort: 6443

nodeRegistration:

criSocket: /var/run/dockershim.sock

name: nx-master01

<span id="page-24-0"></span>taints:

- effect: NoSchedule

key: node-role.kubernetes.io/master

---

apiServer:

timeoutForControlPlane: 4m0s

apiVersion: kubeadm.k8s.io/v1beta2

certificatesDir: /etc/kubernetes/pki

clusterName: kubernetes

controllerManager: {}

controlPlaneEndpoint: "k8s.talkedu.com:6443" ##kube-apiserver使用IP, 为内网负 载均衡器IP

dns:

type: CoreDNS

etcd:

local:

dataDir: /var/lib/etcd

imageRepository: harbor.talkedu.com/system ##使用镜像仓库下载镜像

kind: ClusterConfiguration

kubernetesVersion: v1.19.16 ##部署版本为1.19.3

networking:

dnsDomain: cluster.local

serviceSubnet: "10.96.0.0/12"

podSubnet: "10.244.0.0/16" ##pod网段,此字段需与calico网段保持一致

scheduler: {}

---

apiVersion: kubeproxy.config.k8s.io/v1alpha1

kind: KubeProxyConfiguration ###集群使用ipvs作为网络模式

mode: "ipvs"

EOF

# **3.3.5.2** 开始初始化 **kubeadm** 控制平面

kubeadm init --config=kubeadm-config.yaml --upload-certs

### <span id="page-25-0"></span>**3.3.5.3** 保存加入集群命令

将上面命令打印的kubeadm join命令保存,后续控制平面和数据平面加入集群时需要 用到。

### **3.3.5.4** 配置 **kubectl** 访问集群配置文件

## 配置kubectl命令管理kubernetes集群

mkdir /root/.kube && cp /etc/kubernetes/admin.conf /root/.kube/config

### **3.3.5.5** 验证

kubectl get node && kubectl get pods -n kube-system

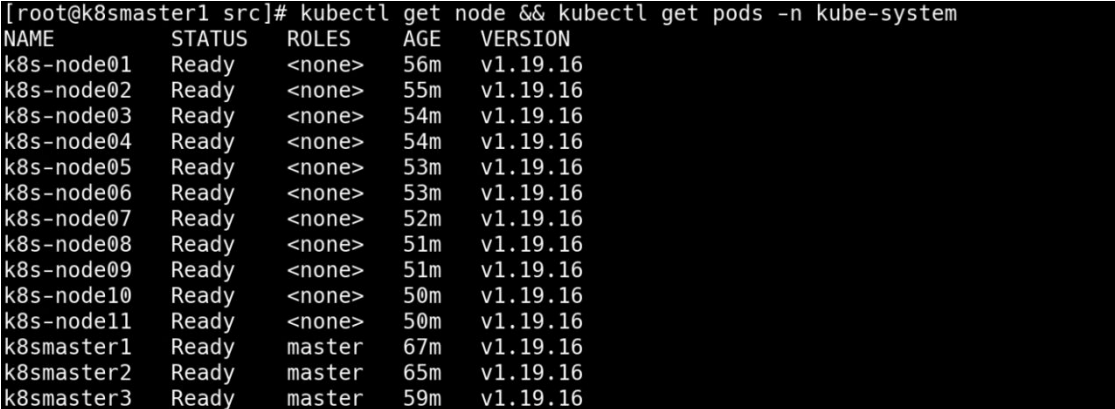

#### Figure 6:

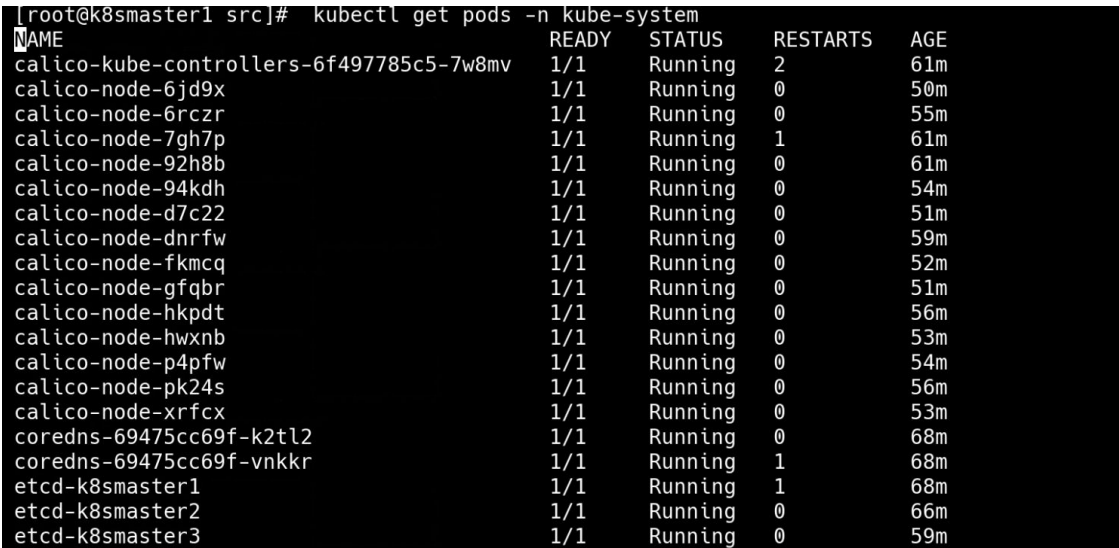

Figure 7:

# **3.3.6** 安装 **calico** 网络插件

# <span id="page-26-0"></span>**3.3.6.1** 准备安装清单文件

calico.yaml ##此文件在部署文件内

### **3.3.6.2** 应用清单文件

kubectl apply -f calico.yaml

#### **3.3.6.3** 验证

kubectl get pods -n kube-system ##查看次名称空间内所有Pod是否成功启动

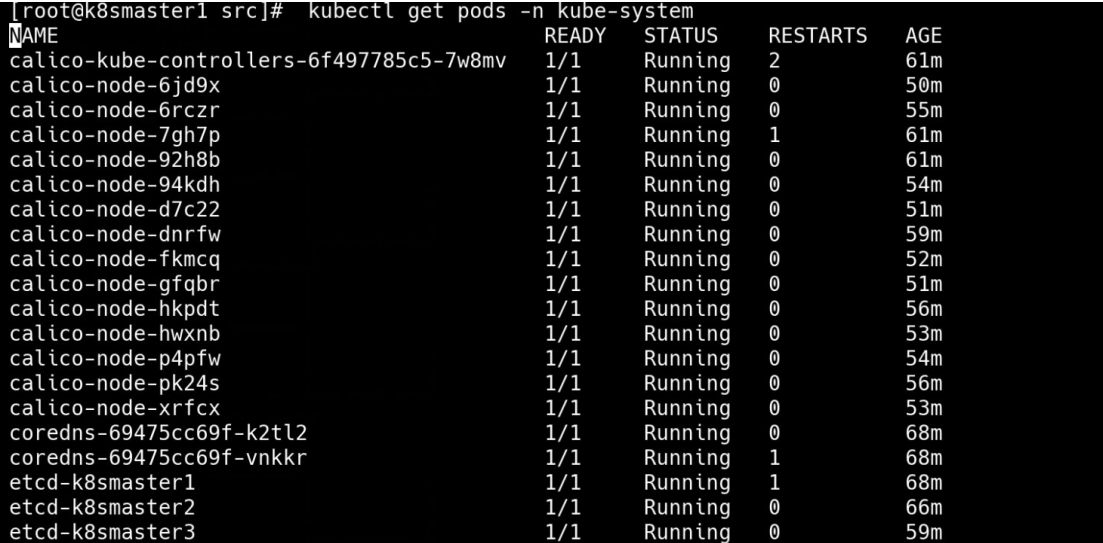

Figure 8:

# **3.3.7** 将其余 **master** 节点和 **node** 节点加入集群

# **3.3.7.1** 在 **master** 节点上执行

kubeadm join k8s.talkedu.com:6443 --token abcdef.0123456789abcdef \

```
--discovery-token-ca-cert-hash
sha256:1df03bef705ad54fa693121e644d372d37d6b7e79a45058a999bc2d2ff59077
6 \setminus
```
--control-plane --certificate-key 8bbe0725b691eff7ea4e92b4ef70a797ce3224a84e8ad8c02c42e70b32de3df0

##此命令仅24小时内有效,过期需重新打印加入集群指令,执行命令为: kubeadm token create --print-join-command

# **3.3.7.2** 在 **node** 节点上执行

kubeadm join k8s.talkedu.com:6443 --token abcdef.0123456789abcdef \

```
--discovery-token-ca-cert-hash
sha256:1df03bef705ad54fa693121e644d372d37d6b7e79a45058a999bc2d2ff59077
6
```
##此命令仅24小时内有效,过期需重新打印加入集群指令,执行命令为: kubeadm token create --print-join-command

### <span id="page-27-0"></span>**3.3.7.3** 验证

kubectl get nodes && kubectl get pods -A

# **3.3.8** 更新证书有效期 **10** 年

#### **3.3.8.1** 准备更新脚本

update-kubeadm-cert.sh ##此文件在部署文件内,kubernetes集群默认证书有效期 为1年

#### **3.3.8.2** 执行脚本

bash update-kubeadm-cert.sh all

## 此脚本能更新除kubelet之外的所有证书

### **3.3.8.3** 验证

kubeadm alpha certs check-expiration

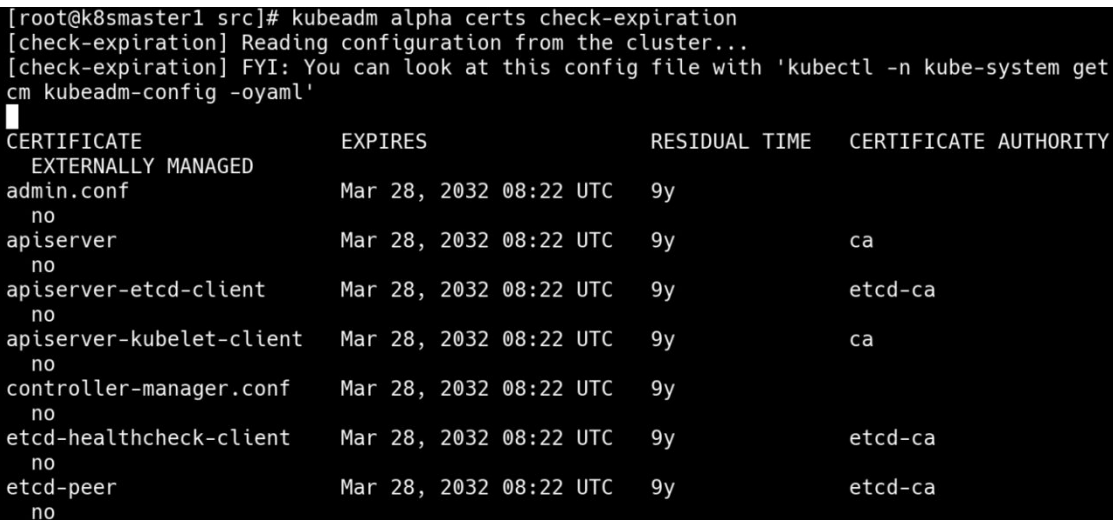

Figure 9:

# **3.3.8.4** 升级 **kubelet** 证书

##在kube-controller-manager配置文件中, 在command内添加最后两行, 配置更新 证书期限为10年,并开启证书自动轮转

vim /etc/kubernetes/manifests/kube-controller-manager.yaml

- command:

- kube-controller-manager
- --experimental-cluster-signing-duration=87600h0m0s

- --feature-gates=RotateKubeletServerCertificate=TRUE

重启kubelet服务

systemctl restart kubelet

# <span id="page-28-0"></span>**3.3.9** 部署 **ingress-nginx**

提供对外访问入口,将此服务的80、443端口映射到主机上,访问时,通过该80、443 端口,访问集群内所有服务。

### **3.3.9.1** 准备安装清单文件

ingress-nginx.yaml ##此文件在部署文件内

### **3.3.9.2** 应用清单文件

kubectl apply -f ingress-nginx.yaml

### **3.3.9.3** 验证

kubectl get pods -n ingress-nginx

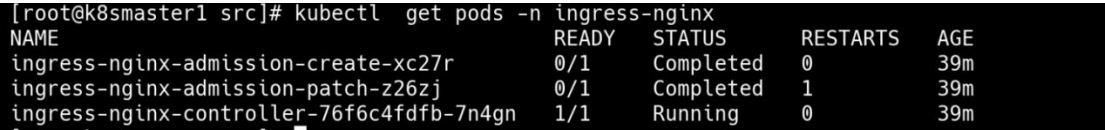

Figure 10:

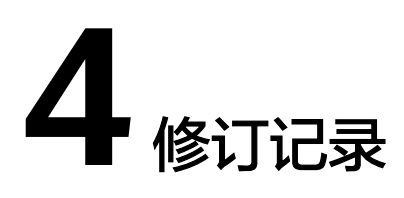

<span id="page-29-0"></span>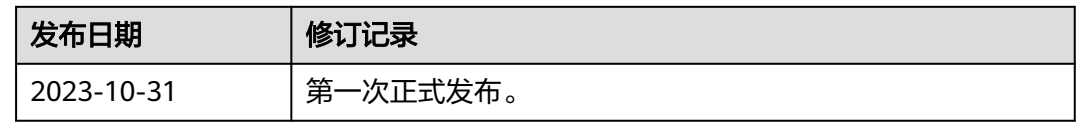